# Учебно-исследовательская работа

# «Передача кодированных данных по каналу связи»

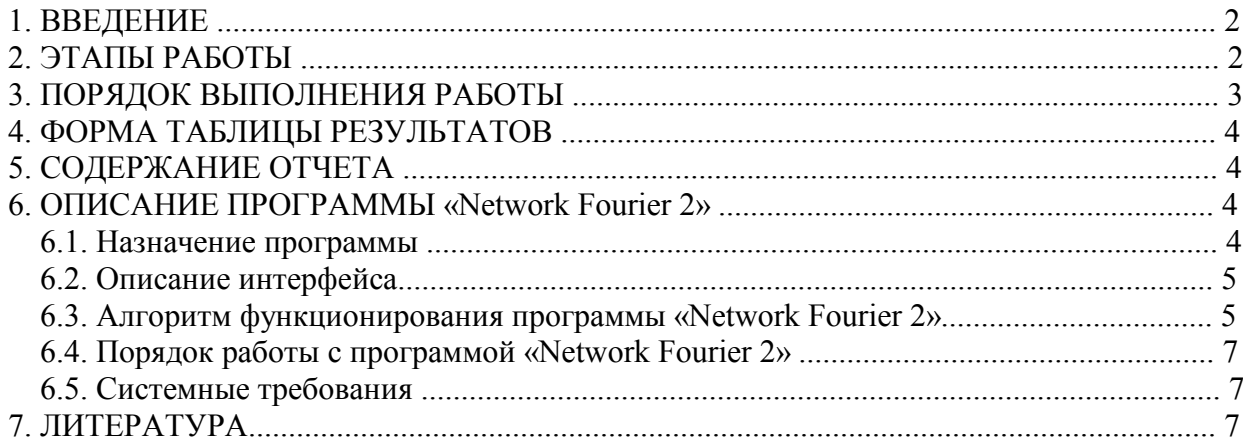

#### **1. ВВЕДЕНИЕ**

**Цель работы:** исследование влияния свойств канала связи на качество передачи сигналов при различных методах физического и логического кодирования, используемых в цифровых сетях передачи данных.

В процессе выполнения учебно-исследовательской работы необходимо для заданного исходного сообщения и заданных методов кодирования, выполнить исследование качества передачи физических сигналов в зависимости от уровня шумов в канале связи, уровня рассинхронизации передатчика и приемника и уровня граничного напряжения (которое можно трактовать как уровень затухания сигнала), сравнить рассматриваемые методы кодирования, выбрать и обосновать наилучший метод для передачи исходного сообщения по реальному каналу связи.

#### **2. ЭТАПЫ РАБОТЫ**

2.1. Освоение программы для исследования качества передачи физических сигналов по каналу связи.

Описание программы «Network Fourier 2» приводится в разделе 6.

2.2. Определение минимальной полосы пропускания канала связи для качественной передачи сообщения по идеальному каналу (без шумов, рассинхронизации и затухания).

Вначале необходимо установить нулевые значения уровней шумов, рассинхронизации и граничного напряжения (затухания).

Затем в поле «Enter message» ввести исходное сообщение. В качестве исходного сообщения используется, как и в задании №1 [2], первые четыре байта фамилии студента, выполняющего данное задание.

**Указание.** *Символы исходного сообщения вводятся в шестнадцатеричном виде в обратном порядке, т.е. вначале вводится шестнадцатеричный код четвертого байта, затем – третьего и т.д. В качестве признака шестнадцатеричного кода перед вводимым сообщением необходимо поставить символ* «\».

Последовательно изменяя значения нижней и верхней гармоник спектра сигнала, определить граничные значения, при которых сообщение передается без ошибок. Соответствующие им значения частот представляют собой нижнюю и верхнюю границы, определяющие *минимальную полосу пропускания канала связи*.

2.3. Определение максимально допустимых уровней шумов, рассинхронизации и затухания (в изоляции), при которых сохраняется качественная передача сообщения.

Вначале изменяется уровень шумов (Noise) и определяется максимально допустимый уровень шумов, при котором исходное сообщение передается без ошибок. При этом значения уровней рассинхронизации и граничного напряжения должны быть нулевыми.

Затем уровень шумов устанавливается в нулевое значение и изменяется уровень рассинхронизации (Desync) и определяется максимально допустимый уровень рассинхронизации, при котором исходное сообщение передается без ошибок.

Затем уровень рассинхронизации устанавливается в нулевое значение и изменяется уровень граничного напряжения (Voltage) и определяется максимально допустимый уровень граничного напряжения, при котором исходное сообщение передается без ошибок.

2.4. Оценка достоверности распознавания сигналов на приемном конце при найденных значениях уровней шумов, рассинхронизации и граничного напряжения и минимальной полосы пропускания канала связи.

Установить найденные на предыдущем этапе максимально допустимые значения уровней шумов, рассинхронизации и граничного напряжения и определить процент ошибок на приемном конце канала связи.

2.5. Выполнить этапы 2.2 - 2.4 для заданных преподавателем методов физического и логического кодирования.

Полученные значения занести в таблицу результатов.

2.6. Определение значений уровней шумов, рассинхронизации и граничного напряжения для реального канала связи.

Рассчитать значения уровней шумов, рассинхронизации и граничного напряжения для реального канала связи как средние значения по всем рассмотренным методам кодирования.

2.7. Определение *требуемой полосы пропускания реального канала связи*, при которой передача сообщения происходит без потерь при рассчитанных уровнях шумов, рассинхронизации и граничного напряжения для всех рассмотренных методов кодирования.

Установить рассчитанные значения уровней шумов, рассинхронизации и граничного напряжения для реального канала связи.

Последовательно изменяя значения нижней гармоники от нуля и верхней гармоники от максимального значения (255) спектра сигнала, определить граничные значения, при которых сообщение передается без ошибок по реальному каналу связи. Соответствующие им значения частот определяют *требуемую полосу пропускания канала связи* при рассматриваемом методе кодирования.

Этот пункт выполняется для всех тех же методов физического и логического кодирования.

Полученные значения занести в таблицу результатов.

2.8. Анализ полученных результатов и выбор наилучшего способа кодирования исходного сообщения.

Проанализировать полученные результаты и выбрать наилучший способ кодирования исходного сообщения из всех рассмотренных способов, аргументировано обосновав это выбор.

## **3. ПОРЯДОК ВЫПОЛНЕНИЯ РАБОТЫ**

3.1. Ознакомиться с постановкой задачи.

3.2. Ознакомиться с программой для исследования качества передачи физических сигналов по каналу связи (п.2.1).

3.3. С использованием этой программы выполнить исследования в соответствии с пунктами 2.2 - 2.7.

3.4. Выполнить сравнительный анализ рассмотренных способов кодирования и выбрать наилучший способ для передачи исходного сообщения (пункт 2.8).

3.5. Подготовить отчет по выполненной работе.

# **4. ФОРМА ТАБЛИЦЫ РЕЗУЛЬТАТОВ**

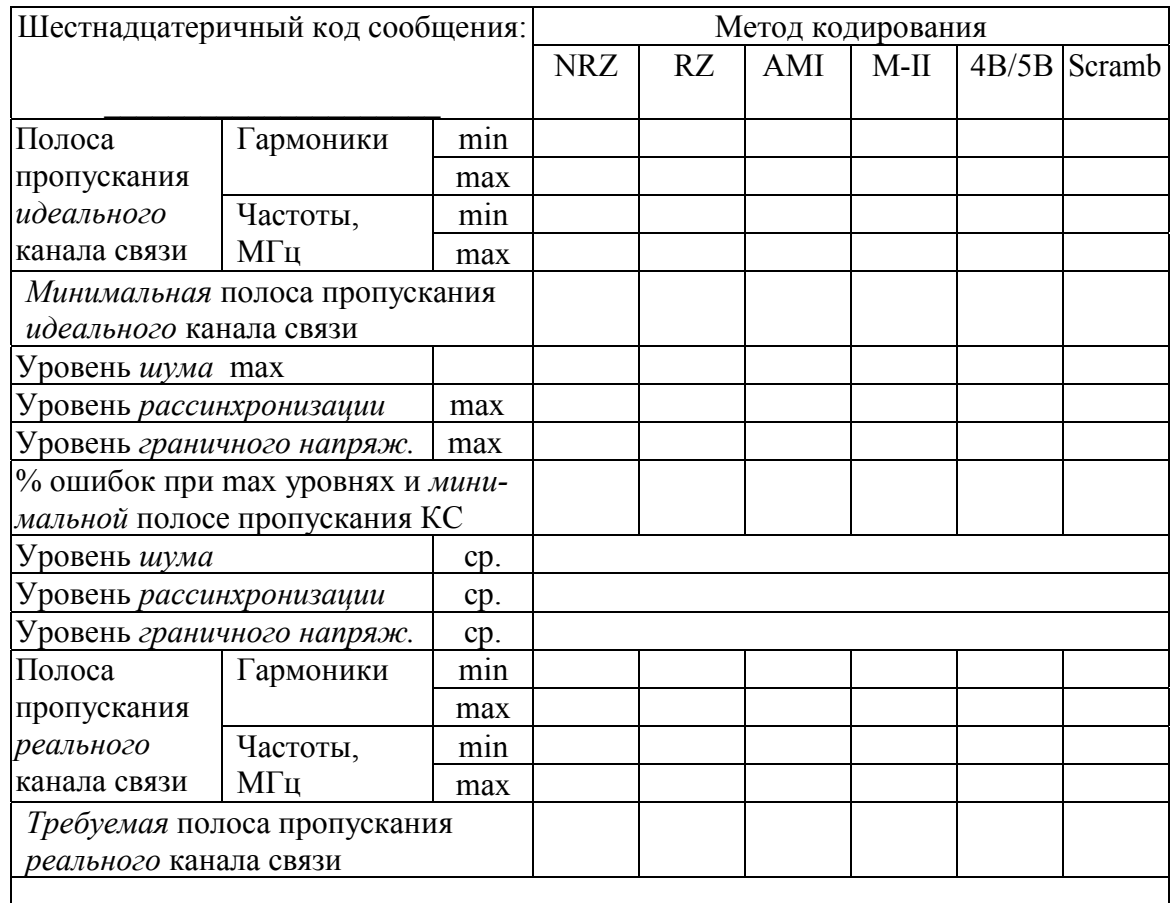

# **5. СОДЕРЖАНИЕ ОТЧЕТА**

5.1. *Краткая постановка задачи*.

5.2. *Исходное сообщение* и его представление в *шестнадцатеричном* виде.

5.3. *Результаты исследований* рассмотренных способов кодирования, представленные в виде таблицы, и обоснованный выбор наилучшего способа кодирования для передачи исходного сообщения.

5.4. Краткие в*ыводы с обоснованием наилучшего способа логического и физического кодирования* для передачи исходного сообщения.

5.5. Список использованной литературы.

# **6. ОПИСАНИЕ ПРОГРАММЫ «Network Fourier 2»**

Автор программы и ее описания – студент Алексей Безгодов.

### **6.1. Назначение программы**

Программа «Network Fourier 2» предназначена для имитационного моделирования процесса передачи дискретного сообщения с ограниченным спектром с учетом влияния шумов,

рассинхронизации и уровня граничного напряжения. Сообщение может быть закодировано четырьмя способами физического и тремя способами логического кодирования.

## **6.2. Описание интерфейса**

Ниже на рисунке показан вид пользовательского интерфейса (окна) программы, где отдельные элементы интерфейса имеют следующие значения.

- 1. Кнопка выхода.
- 2. Кнопка вывода окна «о программе».
- 3. График закодированного сообщения.
- 4. График физического представления сигнала с учетом ограниченного спектра и шумов.
- 5. График принятого и дешифрованного сигнала.
- 6. Панель состояния.
- 7. Поле редактирования для ввода кодируемого сообщения. Сообщение может быть представлено либо в виде символов ASCII, либо в виде шестнадцатеричных чисел. Для ввода шестнадцатеричных чисел следует перед сообщением поставить символ «\». Например, «\123AB» будет соответствовать шестнадцатеричному числу 123AB. Для ввода текстового сообщения, начинающегося с символа «\», следует ввести символ «\» два раза. Например, «\\xyz» будет представлено как «\xyz».
- 8. Кнопка пересылки сообщения.
- 9. Счетчик высшей гармоники ряда Фурье, диапазон [0..255].
- 10. Счетчик низшей гармоники ряда Фурье, диапазон [0..255].
- 11. Переключатель физического кодирования.
- 12. Переключатель логического кодирования.
- 13. Счетчик установки уровня шума, диапазон [0..2].
- 14. Счетчик установки степени рассинхронизации, диапазон [0..1].
- 15. Счетчик установки граничного напряжения, диапазон [0..1].
- 16. Информация о передаваемом сообщении, ASCII и шестнадцатеричное представление сигнала, длина, скорость передачи (бит/с).
- 17. Информация о принятом сообщении, количестве принятых бит, ошибочных бит и процентное количество ошибок.
- 18. Кнопка сброса статистики.
- 19. Флажковый переключатель отображаемой информации на графике физического представления сигнала.

Примечание: для ускорения выбора требуемого значения в элементе управления «счетчик» можно использовать клавиши «вправо/влево»

### **6.3. Алгоритм функционирования программы «Network Fourier 2»**

Считается, что сообщение является периодическим, например, начальное сообщение «ABCD» будет представлено во времени как «…ABCDABCDABCDABCD…». Приложение постоянно осуществляет пересылку сообщения длиной в один период порядка 50 раз в секунду (в зависимости от производительности компьютера) и производит сбор статистики об ошибках.

Ряд Фурье для функции периодической на интервале *2l* имеет вид:

$$
f(x) = \frac{a_0}{2} + \sum_{k=1}^{\infty} \left( a_k \cos \frac{k \pi x}{l} + b_k \sin \frac{k \pi x}{l} \right),
$$

где коэффициенты ряда рассчитываются следующим образом:

$$
a_k = \frac{1}{l} \int_{l}^{l} f(\mathbf{k} \cos \frac{k \pi}{l} dx \qquad (k = 0, 1, 2, 3...)
$$
  

$$
b_k = \frac{1}{l} \int_{l}^{l} f(\mathbf{k} \sin \frac{k \pi}{l} dx \qquad (k = 1, 2, 3...)
$$

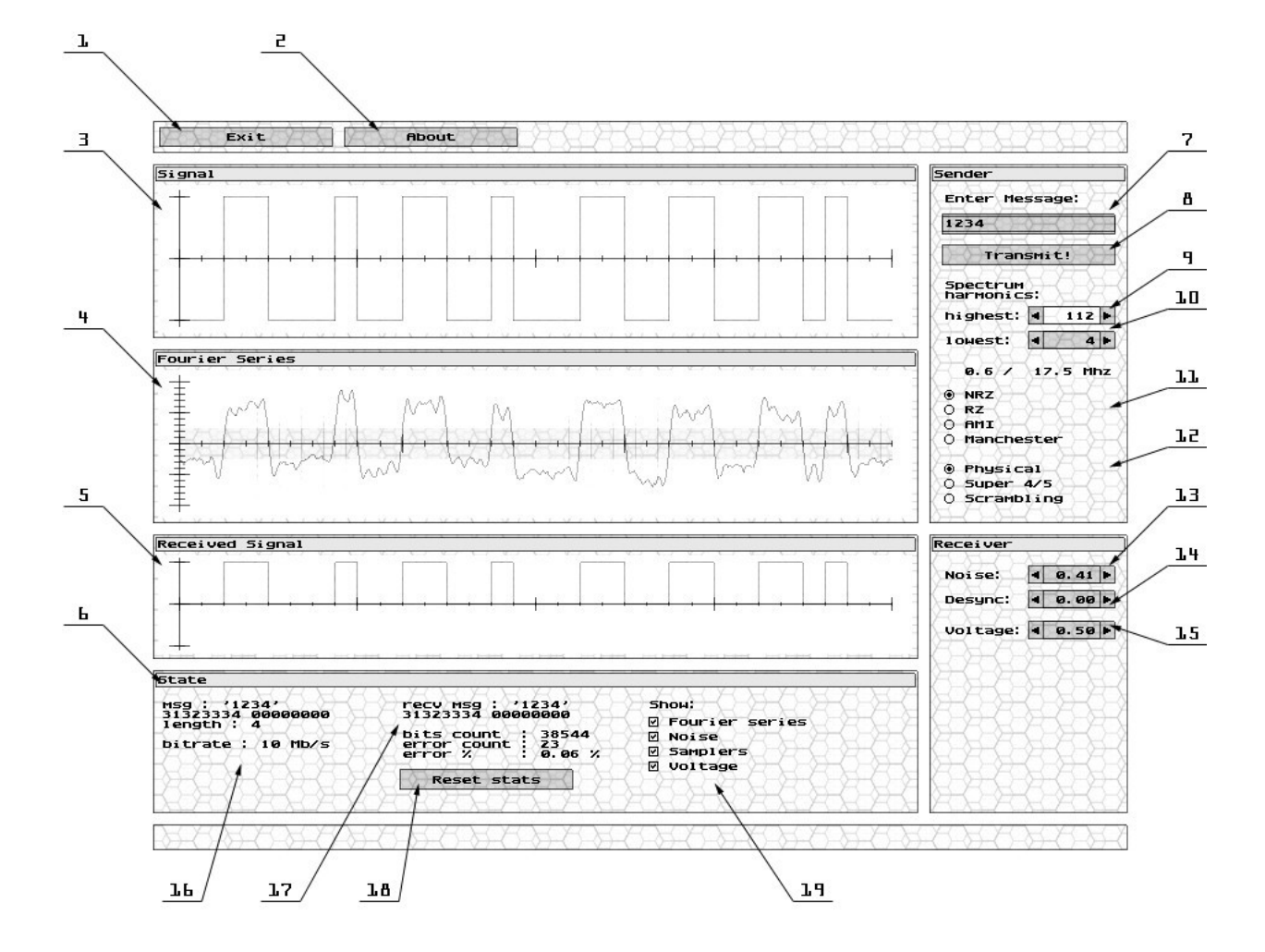

Шум представляет собой функцию следующего вида:

$$
N(x,t) = a \sum_{i=1}^{\infty} \frac{1}{2i} \sin(ix + i^4t)
$$

где:  $a$  – амплитуда, x-позиция,  $t$  – системное время (это дает практически случайный сдвиг фаз).

Под степенью рассинхронизации  $\Delta$  подразумевается ширина интервала, на котором происходит выборка уровня напряжения.

То. расчет значения осуществляется следующим образом:

$$
x = rand(\Delta x) + x_0 - \frac{\Delta x}{2};
$$
  

$$
y = f(\hat{x} + N(\hat{x}), t,
$$

где rand(x) – функция, которая возвращает произвольное значение на интервале [0.x].

Т.И.Алиев

Алгоритм функционирования (выполняется каждый цикл, примерно 50 раз в секунду):

- 1. Проверка элементов управления и установка начальных параметров.
- 2. Формирование незакодированного сигнала на основе введенного сообщения.
- 3. Логическое кодирование сообщения.
- 4. Физическое кодирование сообщения.
- 5. Построения ряда Фурье с учетом выбранного спектра.
- 6. Наложение функции шума.
- 7. Сэмплирование сигнала с учетом граничного напряжения и рассинхронизации.
- 8. Физическое декодирование сигнала.
- 9. Логическое декодирование сигнала.
- 10. Подсчет ошибок и сбор статистики.

## **6.4. Порядок работы с программой «Network Fourier 2»**

- 1. Установить требуемые параметры передачи сигнала: спектр, уровень шума, степень рассинхронизации и граничное напряжение.
- 2. Ввести требуемое сообщение и нажать клавишу "Transmit!".
- 3. Сбросить статистику.
- 4. Дождаться выполнения требуемого количества пересылок (порядка 100 000 бит) и отметить процентное количество ошибок.
- 5. Перейти к пункту «1» и ввести новые параметры.

## **6.5. Системные требования**

*Процессор:* P4-1500. *Видеокарта:* рекомендуется видеокарта, оснащенная 3D-ускорителем. *ОЗУ:* 32 МВ. *ОС:* Win98, Win2k, WinXP. *Примечание:* столь высокие системные требования обусловливаются трудоемкостью

вычислений. 3D-ускоритель требуется для более быстрого отображения элементов пользовательского интерфейса (графический пользовательский интерфейс создан с использованием библиотеки OpenGL).

## **7. ЛИТЕРАТУРА**

- 1. Олифер В.Г., Олифер Н.А. Компьютерные сети. Принципы, технологии, протоколы. СПб: Питер, 2006. – 968 с.:ил.
- 2. Задание №1 «Кодирование данных в телекоммуникационных сетях» СПбГУ ИТМО, 2006. // www.cis.ifmo.ru
- 3. Электронные учебные пособия по дисциплине «Сети ЭВМ и телекоммуникации». СПбГУ ИТМО, 2006. // www.cis.ifmo.ru
- 4. Конспект лекций по дисциплине «Сети ЭВМ и телекоммуникации». СПб ГИТМО, 2006.